## **How to Complete the Online New Student Registraion**

On [www.elyriaschools.org](http://www.elyriaschools.org/) and click on Enroll and then New Student Registraion

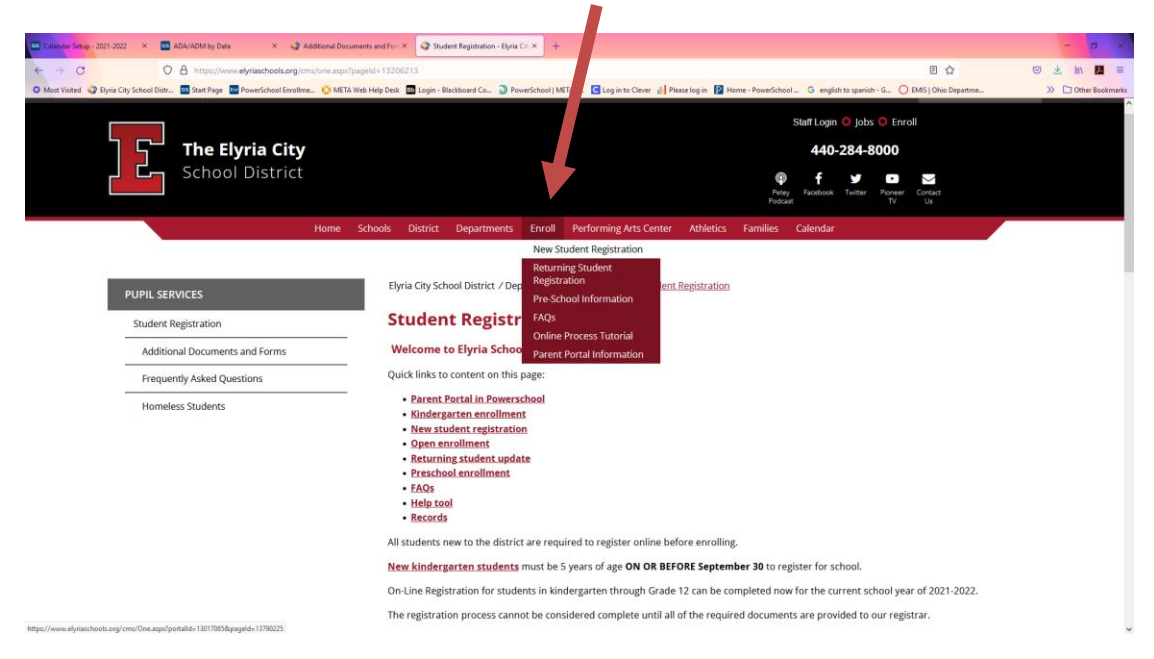

Scroll down to this section of the page and click on the link for New Student Registration. Be sure to check which year you are choosing. At some points in the year, there are 2 different links available.

New Student Registration for current school year 2021 - 2022 (including preschool registration for the Elyria Early Childhood Village) is available online using the links below, or by appointment at the Central Registration Office.

2021-2022 New Student Enrollment (English) 2021-2022 New Student Enrollment (Spanish)

Once you click the link, if you **don't** have an account, you will need to create one here. If you **do** (because you registered a new student in the past or have done the Returning Student Update) sign in here. Please keep your password somewhere safe, as we do not have access to retrieve it for you. For Password Issues please call PowerSchool Enrollment at 1-866-752-6850.

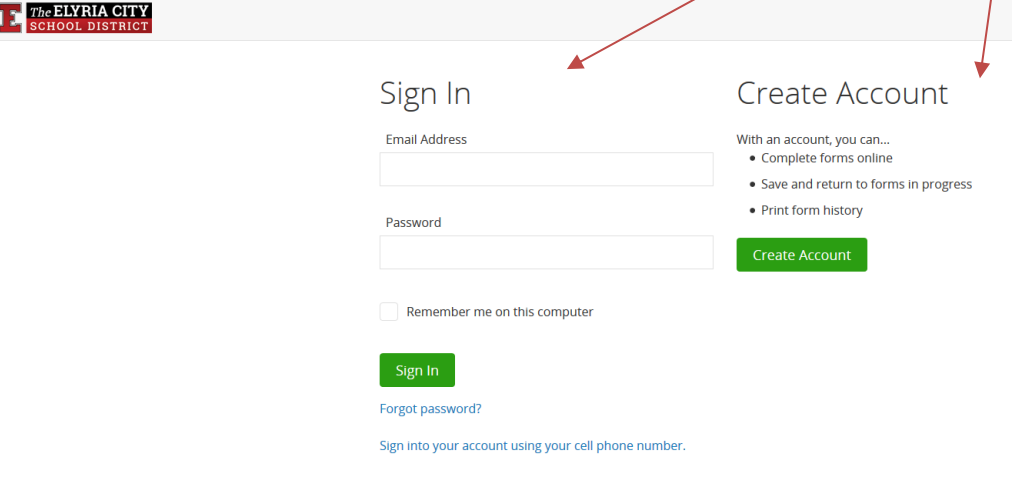

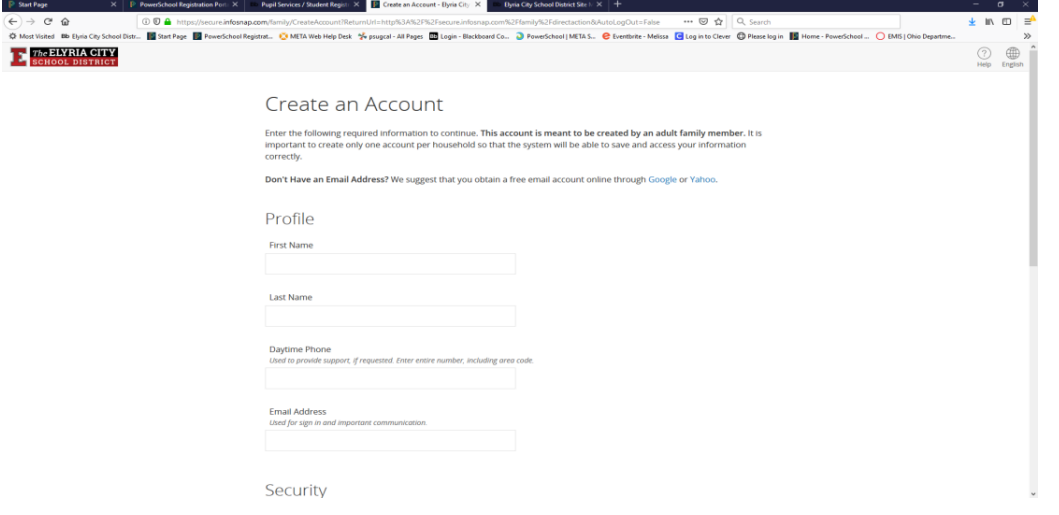

## **Parents must have an email account. If you don't, a free email account can be set up free through google, yahoo etc.**

Follow the prompts to fill out the rest of the form, paying close attention to the required fields marked with a red asterisk \*.

If you wish to upload any of your documents you MUST do it BEFORE you click SUBMIT.

The last page will confirm that you filled out all of the required information. If you see any RED areas, click there and it will take you right back to the area that needs filled in or corrected.

Click Review & Submit on the left menu to return to the last page to finish selecting corrections or submit if there are none.

Once you submit the form you will have an opportunity to print a copy of the registration for your records, download supplemental forms, and register another student if you wish. Directions are on the last page.

Be sure to save and sign out of your account. Do this by clicking on the avatar with your initials in the top right hand corner.